# **AY2023/2024**

# **Admission Procedure Guide TOYO UNIVERSITY GRADUATE SCHOOLS**

The university will **NOT** send you any documents regarding admission procedures. Please download the documents from the website and proceed with the procedures by yourself.

If there are any discrepancies between the Japanese version and the English version, the Japanese version shall take precedence.

# **Table of Contents**

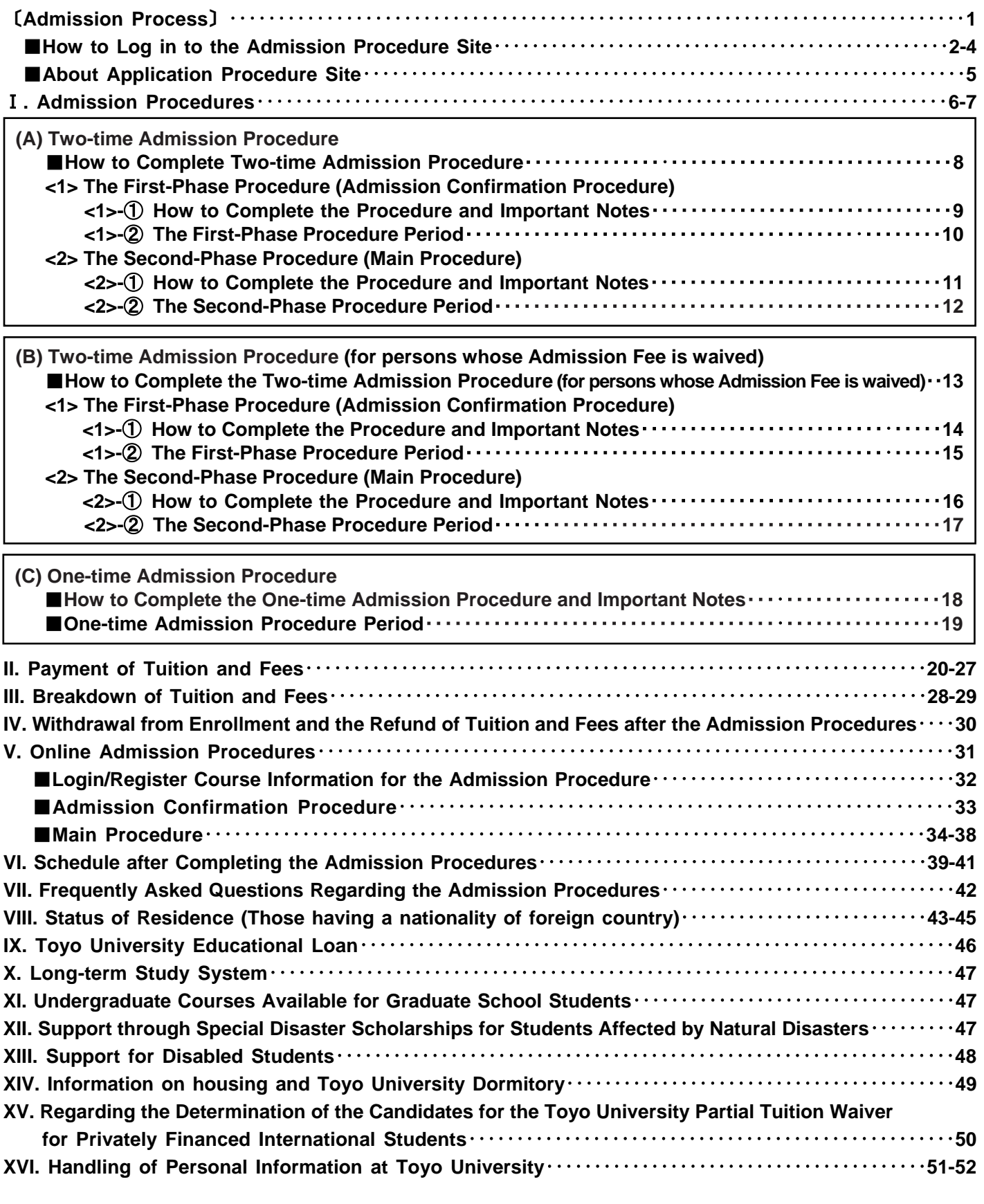

**<Reference documents>**

**List of Input Items for Online Admission Procedures (For Confirmation)**

**Contacts Access Map**

# 〔Admission Process〕

![](_page_2_Figure_1.jpeg)

#### **Admission in Fall 2023**

![](_page_2_Picture_296.jpeg)

#### **Admission in April 2024**

![](_page_2_Picture_297.jpeg)

# ■**How to Log in to the Admission Procedure Site**

All admission procedures can be done via the "admission procedure site/入学手続サイト." Log in to "My page/マイページ" that you created at the time of the application, follow the guide below and go to the "admission procedure site."

![](_page_3_Picture_105.jpeg)

### **My Page Menu Screen**

After login, you will see the following screen. To confirm your application result, please click | 合否結果 | (Application Result) button below.

![](_page_4_Picture_2.jpeg)

### **Application Result Screen**

<sup>1</sup> After you click 合否結果 button, you will see the following screen. To confirm your application result, please click (Application Result Inquiry) button below. 合否結果照会

![](_page_5_Picture_124.jpeg)

### **Online Announcement of Application Result**

If you are a successful applicant, please click **FA学手続へ ▶** Go to Admission Procedure) button and go to the admission procedure site.

![](_page_5_Picture_125.jpeg)

# ■About Admission Procedure Site Admission Procedure

![](_page_6_Picture_1.jpeg)

**Japanese-English Translation for Tuition and Fee Payment Procedure** 【手続区分:Procedure category】 一括入学手続:One-time admission procedure 一括: 全納 (入学金含む): One-time: full payment (with admission fee) 一括: 分納 (入学金含む): One-time: installment payment (with admission fee) 2段階入学手続:Two-time admission procedure 1次 (入学申込金のみ): 1st-phase (payment of admission confirmation fee only) 2次:全納:2nd-phase: full payment 2次:分納:2nd-phase: installment payment 【金額:Amount】 【納入状況:Payment status】未入金:Not paid 入金済:Paid 【支払い期限:Due date 入金日:Date of payment】 【ステータス:Status】未手続:Not completed 入学申込手続完了:Admission confirmation procedure completed 完了:Completed

# Ⅰ**. Admission Procedures**

![](_page_7_Picture_270.jpeg)

![](_page_7_Picture_271.jpeg)

![](_page_7_Picture_272.jpeg)

\*Successful applicants who fail to complete their admission procedure by the specific due date(s) shall be considered as unwilling to be enrolled in Toyo University Graduate Schools. You will not be allowed to proceed the admission procedure outside of the admission procedure period.

### **Please check the type of procedure you should perform, and go to the relevant pages.**

#### **<Entrance examination month> <Type of procedure>**

![](_page_8_Figure_3.jpeg)

**A**: Other than those who are to be enrolled in the Concentration in SME Consultant Certification

**B**: Those who are to be enrolled in the Concentration in SME Consultant Certification

# **(A) Two-time Admission Procedure** ■**How to Complete Two-time Admission Procedure**

#### 【**Subjects of Two-time Admission Procedure**】

For successful applicants to be enrolled in April via an entrance examination in August

For successful applicants to be enrolled in April via an entrance examination in November (excluding the Concentration in SME Consultant Certification)

\*If you are a student who is proceeding to a graduate school after the completion of a Toyo University undergraduate course (excluding correspondence courses and Toyo University Junior College) or who is proceeding to a doctoral program after the completion of a master's program of the university, please see "(B) Two-time Admission Procedure (for persons whose Admission Fee is waived)" (See p. 13).

#### ◆**Announcement Dates of Application Results**◆

Entrance examination in August 2023 (Admission in April)  $\rightarrow$  September 7 (Thu), 2023 Entrance examination in November 2023 (Admission in April)  $\rightarrow$  December 6 (Wed), 2023

The two-time admission procedure consists of **<1>** and **<2>** phases below. Please complete both phases by the end of the designated admission procedure period.

After the completion of each step, place a checkmark in the checkbox on the right side.

![](_page_9_Picture_277.jpeg)

# **<1> The First-Phase Procedure (Admission Confirmation Procedure) <1>-**① **How to Complete the Procedure and Important Notes**

Successful applicants are required to complete both steps  $\boxed{1}$  and  $\boxed{2}$  by the end of the first-phase procedure period.

![](_page_10_Picture_2.jpeg)

# 【**Important Notes**】

**\*You must complete the "payment of admission confirmation fee (the amount equivalent to the admission fee)" and the "online registration for admission procedure" by the end of the first-phase procedure period specified (see p. 10). If you fail to complete the first-phase procedure by the designated due date, we will conclude that you do not wish to be enrolled in the graduate school of Toyo University. The first-phase procedure cannot be carried out outside of the first-phase procedure period.**

\*In the process of payment of tuition and fees, **payments made in person at the university office or payments by international bank transfer will not be accepted.**

\*If you complete the second-phase procedure (Main Procedure), the admission confirmation fee (the amount equivalent to the admission fee) will be applied towards your admission fee.

\*The admission confirmation fee (the amount equivalent to the admission fee) that has been paid will not be refunded for any reason including withdrawal from admission, as it is a "consideration for obtaining a position that will enable the applicant to enroll in a graduate school and course at Toyo University Graduate Schools for which the applicant has been accepted." Submitted documents will not be returned.

\*The tuition and fees with the exception of the admission confirmation fee (the amount equivalent to the admission fee) that has been paid will be refunded if the university accepts your request for withdrawal from enrollment. No refund will be made in any other case, including an erroneous payment regardless of the circumstances. Bank transfers are not accepted.

# **<1>-**② **The First-Phase Procedure Period**

Please note that procedure periods differ depending on the entrance examination month.

![](_page_11_Picture_211.jpeg)

# **<2> The Second-Phase Procedure (Main Procedure) <2>-**① **How to Complete the Procedure and Important Notes**

Successful applicants are required to complete both steps  $\boxed{3}$  and  $\boxed{4}$  by the end of the second-phase procedure period.

![](_page_12_Picture_2.jpeg)

Note: There is no order as to which step you should take first.

### 【**Important Notes**】

**\*You must complete the "payment of tuition and fees" and the "online registration for admission procedure" by the end of the second-phase procedure period specified (see p. 12). If you fail to complete your second-phase procedure by the designated due date, we will conclude that you do not wish to be enrolled in the graduate school of Toyo University. The second-phase procedure cannot be carried out outside of the second-phase procedure period.**

\*In the process of payment of tuition and fees, **payments made in person at the university office or payments by international bank transfer will not be accepted.**

\*The 2nd-phase procedure will only be conducted for the graduate school and course in the entrance examination category for which you paid the admission confirmation fee (the amount equivalent to the admission fee) in the 1st-phase procedure (Admission Confirmation Procedure). Therefore, if you are admitted to a graduate school and course at the university (including the same one) for a different entrance examination category and wish to enter the graduate school and course, you must pay the admission confirmation fee (the amount equivalent to the admission fee) again.

This admission confirmation fee (the amount equivalent to the admission fee) may not be applied to the admission confirmation fee (the amount equivalent to the admission fee) for a graduate school and course in any other entrance examination categories. Please be careful not to make a mistake when paying the admission confirmation fee (the amount equivalent to the admission fee).

# **<2>-**② **The Second-Phase Procedure Period**

![](_page_13_Picture_189.jpeg)

# **(B) Two-Time Admission Procedure (for persons whose Admission Fee is waived)**

# ■**How to Complete Two-time Admission Procedure (for persons whose Admission Fee is waived)**

【**Subjects of Two-time Admission Procedure (for persons whose Admission Fee is waived)**】 For successful applicants to be enrolled in April via an entrance examination in August or via an entrance examination in November, the subjects are those who are proceeding to a graduate school after the completion of a Toyo University undergraduate course (excluding correspondence courses and Toyo University Junior College) or those who are proceeding to a

doctoral program after the completion of a master's program of the university.

#### ◆**Announcement Dates of Application Results**◆

Entrance examination in August 2023 (Admission in April) → September 7 (Thu), 2023 Entrance examination in November 2023 (Admission in April)  $\rightarrow$  December 6 (Wed), 2023

The two-time admission procedure consists of **<1>** and **<2>** phases below. Please complete both phases by the end of the designated admission procedure period. After the completion of each step, place a checkmark in the checkbox on the right side

ן

![](_page_14_Picture_239.jpeg)

![](_page_14_Picture_240.jpeg)

# **<1> The First-Phase of the Procedure (Admission Confirmation Procedure) <1>-**① **How to Complete the Procedure and Important Notes**

Successful Applicants are required to complete the step  $\boxed{1}$  by the end of the first-phase procedure period.

# **1 Online registration for your admission procedure (Admission Confirmation Procedure)**

Enter the necessary information online for your admission procedure (Admission Confirmation Procedure). (See pp. 31 - 33)

![](_page_15_Picture_4.jpeg)

# **The first-phase procedure has been completed!**

Make sure to complete the second-phase procedure during the period from February 29 (Thu) to March 6 (Wed), 2024. (See pp. 16 - 17)

#### 【**Important Notes**】

**\*You must complete the "online registration for admission procedure" by the end of the first-phase procedure period specified (see p. 15). If you fail to complete the first-phase procedure by the designated due date, we will conclude that you do not wish to be enrolled in the graduate school of Toyo University. The first-phase procedure cannot be carried out outside of the first-phase procedure period.**

\*Students proceeding to a graduate school after the completion of a Toyo University undergraduate course (excluding correspondence courses and Toyo University Junior College) and those proceeding to a doctoral program after the completion of a master's program of the university are exempt from payment of the admission fee. However, it is necessary to complete the step  $\lceil 1 \rceil$  "online registration for your admission procedure (admission confirmation procedure)."

# **<1>-**② **The First-Phase Procedure Period**

Please note that procedure periods differ depending on the entrance examination month.

![](_page_16_Picture_211.jpeg)

# **<2> The Second-Phase Procedure (Main Procedure) <2>-**① **How to Complete the Procedure and Important Notes**

Successful applicants are required to complete both steps  $\boxed{2}$  and  $\boxed{3}$  by the end of the second-phase procedure period.

![](_page_17_Picture_2.jpeg)

Note: There is no order as to which step you should take first.

#### 【**Important Notes**】

**\*You must complete the "payment of tuition and fees" and the "online registration for admission procedure" by the end of the second-phase procedure period specified (see p. 17). If you fail to complete your second-phase procedure by the designated due date, we will conclude that you do not wish to be enrolled in the graduate school of Toyo University. The second-phase procedure cannot be carried out outside of the second-phase procedure period.**

\*In the process of payment of tuition and fees, **payments made in person at the university office or payments by international bank transfer will not be accepted.**

\*The 2nd-phase procedure will only be conducted for the graduate school and course in the entrance examination category for which you paid the admission confirmation fee (the amount equivalent to the admission fee) in the 1st-phase procedure (Admission Confirmation Procedure). Therefore, if you are admitted to a graduate school and course at the university (including the same one) for a different entrance examination category and wish to enter the graduate school and course, you must pay the admission confirmation fee (the amount equivalent to the admission fee) again.

This admission confirmation fee (the amount equivalent to the admission fee) may not be applied to the admission confirmation fee (the amount equivalent to the admission fee) for a graduate school and course in any other entrance examination categories. Please be careful not to make a mistake when paying the admission confirmation fee (the amount equivalent to the admission fee).

# **<2>-**② **The Second-Phase Procedure Period**

![](_page_18_Picture_187.jpeg)

# **(C) One-time Admission Procedure**

### ■**How to Complete the One-time Admission Procedure and Important Notes**

#### **[Subjects of One-time Admission Procedure]**

For successful applicants to be enrolled in Fall via an entrance examination in August For successful applicants to be enrolled in April via an entrance examination in November\*, February, or March \*Only for the Concentration in SME Consultant Certification via an entrance examination held in November

#### ◆**Announcement Dates of Application Results**◆

Entrance examination in August 2023 (Admission in Fall) → August 31 (Thu), 2023 Entrance examination in November 2023 (Admission in April) →December 6 (Wed), 2023 Entrance examination in February 2024 (Admission in April)  $\rightarrow$  February 29 (Thu), 2024 Entrance examination in March 2024 (Admission in April)  $\rightarrow$  March 6 (Wed), 2024

Successful applicants are required to complete both steps  $\boxed{1}$  and  $\boxed{2}$  by the end of the admission procedure period. After the completion of each step, place a checkmark in the checkbox on the right side.

![](_page_19_Picture_7.jpeg)

Note: There is no order as to which step you should take first.

#### 【**Important Notes**】

**\*You must complete the "payment of tuition and fees" and the "online registration for admission procedure" by the end of the admission procedure period specified (see p. 19). If you fail to complete your admission procedure by the designated due date, we will conclude that you do not wish to be enrolled in the graduate school of Toyo University. The admission procedure cannot be carried out outside of the admission procedure period.**

\*In the process of payment of tuition and fees, **payments made in person at the university office or payments by international bank transfer will not be accepted.**

\*The admission fee that has been paid will not be refunded for any reason including withdrawal from admission, as it is a "consideration for obtaining a position that will enable the applicant to enroll in a graduate school and course at Toyo University Graduate Schools for which the applicant has been accepted." Submitted documents will not be returned.

\*The tuition and fees with the exception of the admission fee that has been paid will be refunded if the university accepts your request for withdrawal from enrollment.

No refund will be made in any other case, including an erroneous payment regardless of the circumstances. Bank transfers are not accepted.

# ◼**One-time Admission Procedure Period**

Please note that procedure periods differ depending on the entrance examination month.

### **Admission in Fall 2023**

![](_page_20_Picture_296.jpeg)

### **Admission in April 2024**

![](_page_20_Picture_297.jpeg)

# Ⅱ**. Payment of Tuition and Fees**

### **(1) Amounts of Tuition and Fees**

The amounts of tuition and fees vary depending on graduate school, course, concentration, and program**.**

**You may choose to pay the entire amount (full payment) or pay your tuition, facility fee and lab fee in two installments per year (installment payment). (About the breakdown of the tuition and fees, see pp. 28 - 29.)** 

・**If you select the installment payment plan, the scheduled period of the second payment will be from early October to early November, 2024 (from late April to late May, 2024 for fall admission students.)** After admission, please pay from the tuition and fees payment site for current students. The university will not send the bank transfer form.

In addition, the admission procedure site is only available during the admission procedure. The site will not be available after admission. For details, please check the university's website after admission.

### **(2) Method of Paying the Tuition and Fees**

Please select one of the following six methods:

- 1) By credit card
- 2) Use online banking via the admission procedure site
- 3) Use Pay-easy at a financial institution ATM
- 4) Through a convenience store (up to JPY 300,000)
- 5) Bank transfer (download a bank transfer form and pay at a financial institution counter)
- 6) Others (By the means of settlement of your choice, pay into the account specified on the bank transfer form.)

The table below lists the characteristics of each payment method.

![](_page_21_Picture_407.jpeg)

#### **(Important) Please read.**

If the amount is insufficient due to an error in the amount deposited or a low transaction limit, it will be considered that the necessary procedures for admission have not been completed and you will lose your admission qualification. Please be sure to confirm the payment amount when completing the procedure. Also, be sure to check the transaction limit on your account and credit card in advance and **transfer the required amount in one payment.**

When you carry out the admission procedure in payment method 6, please pay under the **"successful applicant's number (tuition and fees management number)" followed by the "successful applicant's name" (Example: 2024999999** トウヨ ウタロウ**).** Payments made under any other name will result in an error. If you pay under a different name, for example, your guarantor's name, and the due date for your admission procedure passes before the university is able to identify your name (successful applicant's), you will lose your qualification for admission for the reason that you failed to complete the admission procedure using your own name, even if a payment was made.

The admission fee (admission confirmation fee) paid will not be refunded in any case.

#### ●**Handling fees and usage fees, etc.**

Before settling the payment, be sure to check the handling fees and usage fees, etc. that you will incur. Some means of settlement may incur high handling fees and usage fees, etc. Especially if you pay by credit card, be sure to check the service charges on the table below. The payment method cannot be changed after payment.

#### **●Payment limit**

Pay attention to the limit you can settle per day or at one time. Be sure to check the payment limit beforehand. If it prevents you from settling the full amount of the required payment, increase the payment limit and **pay the required amount in one settlement.** Please note that the limit for a payment through a convenience store is JPY 300,000 by regulation.

#### **●Service Charges when using a credit card**

![](_page_22_Picture_439.jpeg)

For service charges that do not apply to the above, please be sure to check the "Confirm the payment information" screen (see p. 23) of the admission procedure menu before making a payment.

### **(3) Steps of Paying the Tuition and Fees**

\*In this system, please always use the  $\vert \not\equiv \otimes \vert$  (Back) button on the screen, not your browser's back button. If you use the browser's back button, the operation will be disabled.

The image is an example. It may differ from the actual screen displayed, etc. Please check the actual screens and the admission procedure guide for the amount, payment deadline, etc., and strictly observe them.

![](_page_23_Picture_221.jpeg)

![](_page_23_Picture_222.jpeg)

\*Please select one of the three payment methods: (a) Credit card, (b) Online banking, Pay-easy (ATM), or Payment through a convenience store, or (c) Bank transfer. Please note that usage fees etc. vary with the payment method. Check the amounts displayed on the screen before confirming the payment method.

次へ Next

Back

Toyo University)

\*Service hours depend on the payment method. If you make a transfer on the due date, for example, at a financial institution counter or ATM, please do so with time to spare.

\*Do not attempt to pay just before the payment deadline, for example, past 11:00 p.m. on the last day of the payment period. The procedure for transferring the money into the receiving account may not be completed in time, and after the due date for your admission procedure, you will not be allowed to carry out the procedure. Please allow enough time for the procedure. Also, please note that we are unable to respond to inquiries outside our office hours.

![](_page_24_Picture_208.jpeg)

次へ ▶

\*The payment method registration process is now complete.

\*If you have selected "Two-time admission procedure," you will need to conduct the payment method registration process twice: first when you pay the admission confirmation fee (the amount equivalent to the admission fee) and again when you pay the tuition and fees excluding the admission confirmation fee (the amount equivalent to the admission fee). Please note that your payment method registration is preserved only for a limited time. When it expires, please register it again.

\*To modify the payment method, click  $\boxed{\overline{\mathcal{R}}\overline{\mathcal{L}}}$  (Back) to return to the previous screen.

\*Once you click  $\bullet\ast\bullet\star\star\star$  (Next) to go to the next screen, your payment information will be registered, and you will no longer be able to modify your admission procedure or payment method. If you want to make a modification, click 「戻る」(Back) to return to the previous screen.

![](_page_24_Figure_7.jpeg)

4) Click **→ 支払手続 →** (Payment Procedure) button. 支払手続 ▶

![](_page_24_Picture_209.jpeg)

\*If you have returned to the admission procedure site, you can resume the procedure by clicking **Extermination Procedure**) button on the site.

![](_page_24_Picture_11.jpeg)

#### 5) Conduct the payment procedure.

![](_page_25_Picture_188.jpeg)

\*If you find an error in the registered information, click the │取り消し│(Cancel) button and then conduct <del>the │ 支払方法の登録</del> ▶ (Payment Method Registration) (p. 22) again.

However, you need to wait for an hour until you can select a payment method again. If the deadline is close, for example on the very due date for your admission procedure, be careful to complete the procedure in time.

If the payment is not completed by the admission procedure deadline, the successful applicant will be deemed to have no intention of entering the university and the admission will not be accepted entrance.

![](_page_25_Picture_5.jpeg)

6) Payment procedure

#### **(a) By credit card**

The card brands available are VISA, MasterCard, JCB, American Express, and Diners Club.

The cardholder is not required to be the successful applicant.

A service charge for a collection agency will be charged.

The service charge will be settled with the tuition and fees. Once the payment is settled, you cannot modify the payment method or switch between full payment and installment payment.

If you pay by credit card, you may only choose one-time payment.

Please make sure that your credit card limit is high enough. If the payment is not settled due to an excess of the limit and so on, your payment procedure will be incomplete.

![](_page_25_Picture_189.jpeg)

"東洋大学大学院入学納付金" or "TOYO TUITION AND FEE" will appear on usage details statement, etc.

#### **(b) Online banking, Pay-easy (ATM), payment through a convenience store**

Please note that a payment through a convenience store is limited to less than JPY 300,000.

Once the payment is settled, you cannot modify the payment method or switch between full payment and installment payment. These payment methods are safe to use. Since your data are transferred from the admission procedure site, the payment will be free of error in your name and management number and the amount.

![](_page_26_Figure_3.jpeg)

#### **If the settlement amount is JPY 300,000 or more:**

![](_page_26_Picture_191.jpeg)

■If you pay through online banking

This is a payment method that uses the payment service Pay-easy. Please refer to p. 20 for the service charge. Please note that you cannot pay over the daily usage limit. Please check the limit in advance. To use an online banking service, you need to conclude an online banking service agreement with a financial institution. About the service charge, check it on the "Confirm the payment information" screen.

![](_page_26_Picture_192.jpeg)

"Paygent Co., Ltd." may be displayed as the recipient. Toyo University entrusts Paygent Co., Ltd. with the collection of tuition and fees paid in the admission procedure.

■If you pay at an ATM

This is a payment method that uses the payment service Pay-easy. Please refer to p. 20 for the service charge. To pay at a financial institution ATM, you need a cash card.

You cannot pay by simply putting cash into an ATM.

Also, please note that you cannot pay over the daily usage limit for your cash card. Please check the limit in advance. About the service charge, check it on the "Confirm the payment information" screen.

![](_page_27_Picture_58.jpeg)

"Paygent Co., Ltd." may be displayed as the recipient. Toyo University entrusts Paygent Co., Ltd. with the collection of tuition and fees paid in the admission procedure.

#### ■If you pay through a convenience store

Please note that a payment through a convenience store is limited to less than JPY 300,000. The service charge is JPY 660.

![](_page_28_Picture_164.jpeg)

Subsequent steps depend on the convenience store you have just selected. You can see the details by clicking the link below. (available only in Japanese)

[https://www.paygent.co.jp/payment\\_service/way\\_to\\_pay/cvs/](http://www.paygent.co.jp/payment_service/way_to_pay/cvs/)

![](_page_28_Picture_5.jpeg)

#### **(c) Bank transfer (at a financial institution counter)**

Click the | 振込依頼書印刷 | (Print the Bank Transfer Request) button, and a bank transfer form will be displayed in PDF format. Print it out on A4-sized paper in landscape orientation and take the paper to a financial institution counter.

Please note that you will be charged the handling fee specified by the financial institution.

Once the payment is settled, you cannot modify the payment method or switch between full payment and installment payment. Please pay under the "successful applicant's number (tuition and fee management number)" followed by the "successful applicant's name."

#### Example: 2024999999 トウヨウタロウ

Please also note that Japan Post Bank, JA Bank (Japan Agricultural Cooperatives) and JF Marine Bank (Japan Fisheries Cooperative) do not accept the bank transfer form specified by the university. Follow the teller's instructions to make the transfer. \*Toyo University entrusts KEI Advanced, Inc. with the collection of tuition and fees.

\*At a financial institution counter, a person who brings a bank transfer form is asked to present his or her personal identification. Please do not forget to carry it with you.

![](_page_28_Figure_13.jpeg)

#### **[Important Notes]**

The university's bank account to which you pay in your admission procedure should not be registered. This account is for the admission procedure only, not for paying tuition and fees after admission. Pay extra attention not to use this account after admission. If you pay to this account after admission, that money may be processed as money received for someone else's admission procedure.

# Ⅲ**. Breakdown of Tuition and Fees**

#### **Tuition and fees**

Admission fee (admission confirmation fee) This is a consideration for obtaining a position that will enable the applicant to enroll in a graduate school and course for which the applicant was accepted. Tuition The tuition is money paid as the price of receiving the prescribed education. The amount of tuition is not the sum of the fees for the individual classes but the amount defined by dividing the total amount of fees to receive the education required to obtain an academic degree. Facility fee The facility fee is not the price of using the facilities but rather the amount that each student should pay for the necessary expenses for improving the educational environment. The facility fee also covers the cost of maintaining the Internet environment for giving classes and various services online. Lab fee The lab fee is to cover the expenses for a student to gain expertise, which depends on the graduate school and course he or she chooses.

The amount of tuition and fees is based on the overall expenses the university incurs to have a student complete education worthy of an academic degree. Therefore, the amount to be paid is not affected by changes in class type or an increase or decrease in the number of credits to be earned.

Toyo University continuously provides access to education and strives to improve the educational and learning environments while responding to changes in social conditions. We would appreciate your understanding about the tuition and fees and paying them by the due date.

Admission in Fall 2023 (Unit: JPY)

![](_page_29_Picture_604.jpeg)

![](_page_30_Picture_882.jpeg)

\*1 If advancing to a graduate school from an undergraduate faculty of Toyo University (excluding correspondence courses and Toyo University Junior College) and advancing to a Doctoral Program from a Master's Program of Toyo University, the admission fee (admission confirmation fee) will be waived.

\*2 The Course of Public-Private Partnership in the Graduate School of Economics will revise the facility fee in April 2024. For students enrolling in fall 2023, the payment amount for the AY2023 tuition and fees will be applied only for the fall semester of AY2023. (for the fall semester of AY2023: JPY 150,000, for the spring semester of AY2024: JPY 45,000)

#### **Remarks:**

1. The admission fee (admission confirmation fee) is only required in the first academic year.

2. Students can choose to pay the entire amount (full payment) or to pay their tuition, facility fee and lab fee in two installments per year (installment payment).

3. The admission fee (admission confirmation fee) that has been paid will not be refunded for any reason including in the case of withdrawal from admission, as it is a "consideration for obtaining a position that will enable the applicant to enroll in a graduate school and course at Toyo University Graduate Schools for which the applicant was accepted." Submitted documents will not be returned.

4. The tuition and fees with the exception of the admission fee (admission confirmation fee) that has been paid will be refunded if the university accepts your request for withdrawal from enrollment.

No refund will be made in any other case, including an erroneous payment regardless of the circumstances. Bank transfers are not accepted. 5. For students who exceed years required for completion of the course of study, the amounts of the tuition and fees are subject to change.

6. For the tuition and fees for students using the long-term study plan system, please see our website.

https://www.toyo.ac.jp/academics/gs/prospective/long/ (available only in Japanese)

# Ⅳ**. Withdrawal from Enrollment and the Refund of Tuition and Fees after the Admission Procedures**

If due to any unavoidable circumstances you need to withdraw your enrollment to Toyo University after completing the necessary procedures by the deadline, the university will accept your request of withdrawal and refund the payment that you made **except for the admission fee (admission confirmation fee)**.

#### 【**Procedure Method**】

Please enter the required information to the data entry form for the withdrawal from enrollment and send it by the deadline specified. You can find the Data Entry Form for the Withdrawal from Enrollment by clicking the URL at the bottom of this page or proceeding from the QR code.

\*When entering the required data, you will need to enter your "successful applicant's number." Please check the "successful applicant's number" at the page of "notification of application result" on My page in advance.

【**Procedure Deadline**】

■**For those enrolling in fall 2023: September 15 (Fri), 2023** ■**For those enrolling in April 2024: March 31 (Sun), 2024** 

#### 【**Estimated date of refund**】

■For those enrolling in fall 2023: around late October 2023 ■**For those enrolling in April 2024: around late April 2024** 

#### 【**IMPORTANT NOTES**】

- 1) Once you submit the form for withdrawal from enrollment, you will be considered as having submitted a notification of withdrawal from enrollment. After submitting the notification (submitting the form), it cannot be cancelled.
- 2) If you submit the form after the deadline, you cannot be allowed to withdraw from enrollment, and tuition and fees excluding the admission fee (the admission confirmation fee) will not be refunded.
- 3) Please make sure that you obtain agreement from those who are concerned (e.g., your family, workplace, financial institution) before submitting the notification of withdrawal from enrollment. Even if you submit the notification (submit the form) without the consent of all those who are concerned, Toyo University will consider
- that the form has been submitted with their consent, and after submitting the notification (submitting the form), it cannot be cancelled. 4) After accepting your notification of withdrawal from enrollment, the university will send a document notifying you of the acceptance
- to the postal address registered at the time of application, not to your email address.
- 5) When completing the refund of your tuition and fees, the university will not inform you of the completion. When the scheduled date of refund comes, please check that they have been paid into your account, for example, by checking your bank book.
- 6) The handling fee and usage fee and other charges paid at the time of payment of the tuition and fees are not refundable.
- 7) Refunds will be made by bank transfer to a bank account in Japan, and will not be sent to an overseas bank account.

入学辞退入力フォーム/Enrollment Withdrawal (The data entry form for the withdrawal from enrollment) https://forms.gle/CjY9765msXYaKAsZ7

![](_page_31_Picture_19.jpeg)

# Ⅴ**. Online Admission Procedures**

Access the admission procedure site and complete online registration by 23:59 (Japan Time) on the due date for your admission procedure. (Do not use mobile phones, smartphones, or tablets for registration.)

**\*Make sure you complete both the "payment of tuition and fees" and "online admission procedures" by the designated deadline.**

\***The information to input/select, layout, etc. are subject to change.**

The online admission procedures are as follows. Please enter the necessary information according to the instructions.

#### (A) Two-time Admission Procedure

(B) Two-time Admission Procedure (for persons whose Admission Fee is waived)

(C) One-time Admission Procedure

![](_page_32_Picture_325.jpeg)

#### 【**Important Notes**】

**Please read the following carefully and check the information you will enter and keep pertinent documents handy before logging in to start the admission procedures.**

\*It takes about 10 minutes for the admission confirmation procedure, and 40 minutes for the main procedure.

\*If you log in to the admission procedure site and there is no activity for more than 60 minutes, the network connection will automatically time out.

\*For the main procedure in particular, you need to enter a lot of information. Please use the "List of Input Items for the Online Admission Procedures (for Confirmation)" at the end of this guide to make a rough draft in advance.

\*Ensure that your printer is ready to print before entering information on the registration form.

# ■**Login/Register Course Information for the Admission Procedures**

\*For the one-time admission procedure and the two-time admission procedure

### **STEP 1: Log in to the Online Admission Procedure Site from** ☑マイページ **(My page) button.**

Click <sup>学生情報の登録</sup> ▶ at the bottom of the admission procedure site.

![](_page_33_Picture_4.jpeg)

### **STEP 2: Register the course information Confirm the information displayed shown on the screen.**

Check that all the displayed information of your entrance examination type and the names of the graduate school, course, concentration and program are correct. If the contents displayed are correct, select "Type of Procedure." From STEP 3, different screens are displayed, depending on the type of procedure.

Two-time Admission Procedure

 $\rightarrow$  For the first-phase procedure,

select 入学申込手続 **(Admission Confirmation Procedure)** (Go to p. 33)

- $\rightarrow$  For the second-phase procedure, select 本手続 **(Main Procedure )** (Go to p. 34)
- One-time Admission Procedure

→ Select 本手続 **(Main Procedure)** (Go to p. 34)

**\*When you go back to the previous screen**

**Please use the** 戻る **(Return) button on the screen on this site, not your browser's "Back" button. If you use the "Back" button on your browser, it will clear all the information you have entered up to this point.**

![](_page_33_Picture_15.jpeg)

# ◼**Admission Confirmation Procedure**

\*This is the first-phase procedure of the two-time admission procedure. If you have chosen the one-time admission procedure, go to STEP 3 (One-time Admission Procedure) of the Main Procedure on the next page.

### **STEP 3: Confirm the information for the admission confirmation procedure**

The message to confirm your willingness to enter Toyo University Graduate School is displayed here.

Check the information displayed, and if you are willing to enter the graduate school, click | 確定 (Confirm).

![](_page_34_Picture_5.jpeg)

### **STEP 4: Complete the registration for the** 〔**Admission Confirmation Procedure**〕

A "Registration is completed" message will be displayed when you have successfully completed your online admission procedure (admission confirmation procedure).

![](_page_34_Picture_8.jpeg)

### **Printing out of the registered information**

Click 印刷 画面 へ **(To Print screen)** , and you can confirm the information you entered and print it out. Please print out your registered information and retain a copy for your records.

The first-phase procedure will be completed by performing the admission confirmation fee (the amount equivalent to the admission fee) payment procedure through My page. (See pp. 9 and 14)

# **Important: Your admission procedures have not been completed yet!**

For the two-time admission procedure, the completion of the first-phase procedure (admission confirmation procedure) does NOT mean the completion of all the necessary admission procedures. You are required to "pay the tuition and fees" and "complete the online admission procedures (main procedure)" **by the end of the second-phase procedure period (from February 29 (Thu) to March 6 (Wed), 2024)**.

# ■**Main Procedure**

\*For the one-time admission procedure and the second-phase admission procedure of two-time admission procedure

### **STEP 3 (One-time Admission Procedure)**

### **STEP 5 (Two-time Admission Procedure)**

**: Information Entry**〔**Main Procedure**〕

### **Enter the required information for the**〔**Main Procedure**〕

(Enter for both "1. Registration of a password" and "2. Registration of basic personal information.")

### **1. Registration of a password**

**You will need this password to use the automatic certificate-issuing machine on campus after enrolling to the university. (The four-digit password will be valid until you complete graduate school, so please make sure to keep a memo of the password for your records.)**

#### **1) Enter your password**

(four-digit arbitrary number)

(Click 次へ **(Next)** and go on.)

#### **2) Confirm the entry**

The password entry screen will appear only for the first-time access. Please note that your password cannot be changed after the registration. If the information displayed is correct, click

2. 基本情報等登録へ **( To register basic information)** .

\*If there is any change to the registered basic information, you can update the information until the designated deadline.

\*For details, see "Updating of Registered Information" on p. 38.

![](_page_35_Picture_131.jpeg)

![](_page_35_Picture_132.jpeg)

### **2. Registration of basic personal information**

**\*Please note that halfwidth and fullwidth characters are distinguished in the following fields.**

\*Select and enter information in all applicable fields.

\*Please note that the content displayed will vary depending on the graduate school and course.

\*Use JIS level 1 and 2 Kanji characters when entering text in Kanji characters. Do not use machine-dependent characters. They may cause garbled characters. Example: 髙→高、﨑→崎、德→徳、栁→柳、瀨→瀬、濵→濱、吉→吉

**If you enter invalid characters, an error will be displayed and you will not be able to proceed to the next page. Be sure to check your entry and make modifications as needed.**

#### **1) Basic personal information**

#### **Name**

J.

**Be sure to enter your name as it appears on your Certificate of Residence.** If your name is written in kana or English letters, enter as is. Foreign nationals can use their name written in kanji or in the alphabet as it is written in their passport.

- **\*The entered name will be reflected on diplomas, various certificates, Student ID, etc. Be careful not to enter or convert your name incorrectly.**
- **\*If you have a middle name, enter it in the "Surname" field. Enter a double-byte space between "surname" and "middle name."**
- **\*If you wish to use a nickname after admission, please consult with us at the time of the Enrollment Procedure in April. (If you are enrolling in the fall, please consult at the time of the Enrollment Procedure which is explained on p. 40 "For those enrolling in fall 2023")**

#### **Name in English**

#### 【**For Japanese nationals**】

Enter your first name followed by your surname (in half-width characters). **Capitalize the first letter of your first name and enter vour surname in all capital letters.** Spell your name exactly as it appears on your passport. If you do not have a passport, enter your name in Hepburn-style Romaji letters. Enter a half-width space between the first name and surname.

Example 1: 東洋 太郎 → Taro TOYO

Example 2: 高橋 花子 → Hanako TAKAHASHI

#### 【**For foreign nationals**】

Enter your name exactly as it appears on your passport. Enter your surname and first name in all capital letters. Enter a half-width space between the first name and surname. Example:  $\text{I}$  ■ 蘭 → WANG LAN

**Permanent address (Permanent domicile)**【**Japanese nationals only**】

#### **Nationality**【**Foreign nationals only**】

Select your prefecture or country. Select "Other" if your country is not in the list.

![](_page_36_Picture_234.jpeg)

#### **2) Student information**

#### **Address (including a zip code and building name)**

Enter the address of the residence you will settle at after your admission to graduate school. (The data entered at the time of application is displayed. Please update the information as needed.)

In the field of "Condominium name, etc.," please enter the name of the building you live in and your room number.

\*If you are planning to move, please enter the current address and later update the information.

(See "Updating of Registered Information" on p. 38.)

#### **Telephone number**

If you have both a fixed-line telephone and a mobile phone, please enter both numbers.

#### **Email address**

Enter email address which you use the most. (In principle, enter PC's email address. However, if you do not have a PC, a mobile phone email address is also acceptable.)

\*[Current students of Toyo University] Your email address given by Toyo University (toyo.jp) will no longer be available after graduation/completion. Please enter your different email address.

\*If you cannot enter your email address due to a character limitation, etc., you may leave the field blank.

#### **The nearest station (train/bus)**

Enter the name of the nearest train station/bus stop to the residence you will live at after your admission to the university. (Make sure to enter the nearest train station. If you will not take a bus, please leave the "Nearest station (bus)" field blank.)

#### **3) Guarantor information**

In case we have trouble getting in touch with the student, he/she will be the person the university may contact.

Please enter a family member, relative, or acquaintance who **lives in Japan** and can be contacted by the university during the period of enrollment in case of emergency.

Not required to enter the guarantor's workplace.

\*Although the term "guarantor" is used, **the person does NOT have to take the responsibility of the guarantor in a general sense (for example, co-signing a pledge or paying tuition and fees, etc.).** The guarantor is the person who will be contacted from the university when the university cannot reach the student.

#### **Relationship**

Select your relationship to the guarantor.

#### **Address (including a zip code and building name, etc.)**

If the quarantor's address is the same as yours, please click the  $\Box \ddot{P}$ 生項目よりコピー」**(Copy from "Student")** button on the top of this screen.

#### **Telephone number**

Make sure to enter the number of a fixed-line telephone, in principle. If he/she has a mobile phone, its number should be also entered.

#### **Place of employment**

Not required to enter.

**In case we have trouble getting in touch with the student himself/herself, the university may contact the guarantor.**

![](_page_37_Picture_223.jpeg)

![](_page_37_Picture_224.jpeg)

#### **4) Emergency contact person information**

In case we have trouble getting in touch with the student, he/she will be the person the university may contact.

Please enter a family member, relative, or acquaintance who **lives in Japan** and can be contacted by the university during the period of enrollment in case of emergency, and must be different from the person entered as "3) Guarantor information."

Enter the necessary information in the same way as in the Guarantor section.

**In case we have trouble getting in touch with the student himself/herself and the guarantor, the university may contact the emergency contact person.** 

#### **5) Foreign national's information**【**Foreign nationals only**】

#### **Nickname**

Please don't enter anything here.

**Residence Card number**

Please enter the alphanumeric characters indicated on the top right corner of your Residence Card.

Example: AB12345678CD → Enter AB12345678CD

- **Status of residence / type of international student / period of stay** Select or enter the type of status of residence you have and its period of stay. If you possess a status of residence of "Student", select "Type of overseas student" from the drop-down list.
- **Permanent address and telephone number in your home country** Please enter the phone number in the order of country code, area code and phone number.

#### **6) Other information**

**Occupation type / Workplace name**

If you have a job (including a part-time job) and continue to be employed on and after April 1, 2024 for April admission, please select or enter the necessary information.

After all the necessary information is entered, click **次へ (Next)** 

#### **7) Graduate School-related information**

If applicable, enter your academic qualifications acquired before your admission to Toyo University Graduate Schools. (If you are an international student, provide information regarding your academic background in your home country also.)

After all the necessary information is entered, click | 次へ (Next).

![](_page_38_Picture_190.jpeg)

![](_page_38_Picture_191.jpeg)

![](_page_38_Picture_192.jpeg)

![](_page_38_Picture_193.jpeg)

### **STEP 4 (One-time Admission Procedure) STEP 6 (Two-time Admission Procedure) : Confirmation of the information for the**〔**Main Procedure**〕

### **Confirm the information you have entered.**

All the information you have entered up to this point is displayed. Please check the following items. If any corrections or changes are needed, press the **展る (Return)** button on the screen and make the appropriate changes.

#### <Check Items>

 $\Box$  Make sure that there aren't any input omissions.

- ☐ Make sure that you enter all the necessary Information according to the instructions.
- $\Box$  Make sure that there aren't any input errors.
- ☐ Make sure that there aren't any ◼ marks (which represent the use of a Kanji character outside the range of JIS level-1 and level-2 Kanji set) (See p. 35.)

### **Confirm your entry**

If everything is OK, click the 確定 **(Confirm)** button to register the information you have entered.

### **STEP 5 (One-time Admission Procedure) STEP 7 (Two-time Admission Procedure) : Complete the registration for the**〔**Main Procedure**〕

A message 登録完了しました **(Registration is completed)** will appear to tell you that you have successfully completed your online admission procedure (Main Procedure).

### **STEP 6 (One-time Admission Procedure) STEP 8 (Two-time Admission Procedure) : Printing out of the completed registered information**

Click 印刷画面へ **(To Print screen)** for confirmation and a printout of your registered information.

### **Please make sure to print out your registered information and retain a copy for your records.**

![](_page_39_Picture_258.jpeg)

本手続(確認) **M& (Return)** 

**BOW BALL** 

展る (Rebum) 確定 (Confirm)

※アラウザ NEE GIASCAREMENT, Mary 01 IPS INSTAR 用してください

選択した内容は以下のとおりです。すべての内容<br>こちらでよろしければ「確定」をクリックしてください

![](_page_39_Picture_259.jpeg)

![](_page_39_Picture_260.jpeg)

### **Important: Updating of Registered Information**

Please **enter all the required information** and complete the registration for the online admission procedures by the designated due date. If any corrections or changes are needed after the completion of the admission procedures, make sure to make necessary changes during the following period.

However, please note that you cannot change the item of "1. Registration of a password" (For details, please refer to the explanation for each item.)

【You can update your information up to the time and date indicated below.】 **Fall Admission: The announcement date of application result ~ 23: 59 on September 6 (Wed), 2023** April Admission: The announcement date of application result ~ 23: 59 on March 24 (Sun), 2024

\***Make sure that up-to-date information has been registered** as of the last day of the above period. If there is a need to make any changes to your registered information after the above period, please correct the registered information with a red ink on a printout, and submit it to the university at the time of the enrollment procedure.

# Ⅵ**. Schedule after Completing the Admission Procedures**

\*Please note that after your admission procedure is completed, the university will not send you a confirmation by postal mail to inform you of the completion.

### **(1) Integrated account**

An integrated account is the ID and password you will use after admission to access the university's on-campus systems. **You will need your integrated account right after admission, and you will use it in your campus life and at classes until you complete.** You will receive a predetermined ID from the university, but you will need to register a password of your choice.

After you complete the admission procedures, the university will confirm it and send you an email with the subject line **"[Toyo University] Admission Letter has been published. (important)"** at its earliest convenience to the email address that you registered during the admission procedures. Students for fall admission will receive the email around mid September 2023, and those for April admission around mid March 2024.

Please note that it may take you about two weeks to receive the email after you complete the admission procedures.

After receiving the email, access the webpages in the order listed below, confirm your integrated account ID, and register your password.

#### ●**Log in to the Online Admission Procedure system → Click Register integrated account password at the bottom of the "Register Course Information" screen → Follow the on-screen instructions, confirm your ID and register your password** \*Your password must be at least six characters long and a mix of letters and numbers.

\*You will perform this registration process only once. Once you register a password, you can change it on ToyoNet Information Technology Portal Site (https://www.toyo.ac.jp/en/toyonet/ID/).

![](_page_40_Picture_9.jpeg)

Enter your desired password in the "password" and "confirm" fields, then click "register." \*Please take care not to forget your password.

### **(2) Obtainment of Admission Letter**

After completing the registration with your integrated account as described in "(1) Integrated account" (p. 39), you will be able to print out your Admission Letter, so please follow the instructions below to do so. If you have not completed the integrated account password registration procedure, you cannot print the Admission Letter.

●**Log in to the Online Admission Procedure system → Click 入学許可書(Admission Letter) at the bottom of the "Register Course Information" screen → Confirm that the information listed on the displayed Admission Letter is correct and print it.**

![](_page_41_Figure_3.jpeg)

Clicking 入学者向けサイト**(Website for Enrollee)** will display the "About Admission Procedure" site, where you can check enrollment procedure documents.

#### ■**For those enrolling in fall 2023**

For details about the enrollment procedure for fall admission 2023, please check the following admission procedure page on the university's website.

https://www.toyo.ac.jp/en/academics/gs/prospective/tetuduki/

Fall semester classes will start on Friday, September 22.

#### 〈**Upcoming Schedule**〉

Schedules are subject to change. Finalized schedules will be announced on the website for enrollees. Please be sure to check them.

![](_page_42_Picture_119.jpeg)

#### ■**For those enrolling in April 2024**

\*The enrollment procedure (for all students) is scheduled on Tuesday, April 2 for the graduate schools of Hakusan Campus. If you fail to attend the enrollment procedure, your enrollment may not be accepted.

Schedules for Kawagoe, Asaka, and Akabanedai campuses will be indicated in Enrollment Procedure Guide.

At the enrollment procedure, you are required to submit the original of certificate of graduation or certificate of completion if you submitted the original of your certificate of expected graduation/completion at the time of the application. Please prepare it in advance.

#### **The Original of Certificate of Graduation or Certificate of Completion** ・・・・・・・・・・・・・・・・・・・・・・・・・・・・・・・・・・・・・1 Certificate Students must submit the certificate issued after their graduation or completion.

# Ⅶ**. Frequently Asked Questions Regarding the Admission Procedures**

### 【**Online Admission Procedures**】

#### **Q: Is it possible to make any changes to the registered information?**

A: You can change the contents of the registered information only during a specific period (see p. 38). However, no changes can be made to the following item.

"1. Registration of a password"

#### **Q: Even after I made correction data, the error message does not disappear.**

A: Please check if the characters (full-width, half-width and alphanumeric characters) have been entered correctly. A space is also recognized as input values. Please make sure that a space has not been entered accidentally at the end of the characters.

#### **Q: I've completed the admission procedures without printing out the registered information.**

A: You can log in to the admission procedure site again during the designated period (see p. 38). Please print out your registered information and retain a copy for your records so that you can check the information you have entered and avoid any issues.

#### **Q: The registration period has already ended, but it becomes necessary to change my registered information.**

A: Please correct the registered information with a red ink on a printout, and submit it to the university at the time of the enrollment procedure.

### 【**Information Entry in Each Item**】

**Q: I'm planning to live alone, but I have not decided where to live at the time of information entry.**

A: First, enter your current address to complete your online registration. Once you have decided a new address, please log in again to update your registered information. If the specified period of time for alterations or correction of the registered information (see p. 38) has already ended, please correct the registered information with a red ink on a printout, and submit it to the university at the time of the enrollment procedure.

**Q: Are there any occasions in which the university will contact my guarantor or emergency contact person?** A: If we can reach you, we won't contact them. They won't be asked to pay your tuition and fees.

### 【**Schedule after the Admission Procedures**】

**Q: Please tell me about the schedule after the completion of the admission procedures.**

A: Documents necessary for the enrollment procedure will be downloaded from the website for enrollees (see p. 39). Please read through them and make the necessary preparations. (Some documents require bureaucratic paperwork from the local government with which your residency has been registered.)

### 【**Status of Residence**】

- **Q: Since the period of my stay in Japan will expire soon, I need an admission letter from Toyo University as soon as possible. What should I do?**
- A: As a general rule, the educational institute you currently belong to will take necessary procedures to extend your period of stay. If it is difficult to do so because you are going to graduate from the educational institution, please contact the office in charge. Please note that for the issuance of documents necessary for an application for extending the period of stay, you must have paid your tuition and fees.

# Ⅷ**. About the Status of Residence (Those with nationality other than Japanese)**

#### I. Common matters

- (1) International students (i.e., persons with nationalities other than Japan) who are admitted to Toyo University are required to have a status of residence of "Student" or status of residence that permits a medium- to long-term stay in Japan as of April 1, 2024 (■ as of September 22, 2023 for Fall admission). Those with a status of residence of "Temporary Visitor" are not eligible to be admitted to the university. Please be sure to understand the contents of "II (1)" or "III (2)" below for cancellation of admission.
- (2) International students who have been accepted for admission to the university can apply for a status of residence of "Student." (\*) \*For undergraduate students
	- ・International undergraduate students admitted to the Evening Course cannot obtain a status of residence of "Student."
	- ・The university does not apply for a Certificate of Eligibility for Status of Residence on behalf of those who pass the entrance examination and/or the entrance examination using the Common Test for University Admissions conducted in or after February, 2024.
	- \*For graduate students (for April admission)
		- ・International students who are admitted to the Master's Program in the Concentration in SME Consultant Certification, the Course of Business, Accounting and Finance, the Graduate School of Business Administration cannot obtain a status of residence of "Student."
		- ・The university does not apply for a Certificate of Eligibility for Status of Residence for those who pass the entrance examination conducted in February or March, 2024.
	- \*For graduate students (for Fall admission)
		- ・The university does not apply for a Certificate of Eligibility for Status of Residence on behalf of those who pass the entrance examination conducted in August, 2023.
- (3) Only international students with a status of residence of "Student" are eligible for the university's partial tuition waiver and scholarships for international students. Although those with a status of residence other than "Student" that permits a long-term stay in Japan can be admitted to and enrolled in the university, they cannot apply for the university's partial tuition waiver and scholarships for international students. If you wish to benefit from the system for international students, please apply for the Change of Status of Residence.
- (4) If, due to unavoidable circumstances, you are obliged to withdraw from admission to the university after completing the admission procedures, you may receive a refund for the tuition and fees that you have paid, excluding the admission fee, provided that you follow the prescribed procedures by the due date.
- (5) As part of the procedures related to admission to the university, you are required to complete the pre-admission procedures and enrollment procedures, and participated in the orientation implemented at each campus, respectively. Depending on the faculty, department, graduate school, or course, you may need to perform separate pre-admission procedures. In that case, please be sure to perform that procedures as well.
- (6) Please note that the university takes no responsibility for any disadvantage that may arise from absence from classes due to following the prescribed procedures related to resident status application, reapplication and actions for cancellation.

II. If you have a valid status of residence in Japan (those who live in Japan)

- \*Those with a status of residence of "Temporary Visitor" are not eligible to be enrolled in the university. International students are required to obtain a status of residence that permits medium- or long-term stay in Japan before entering the university. If you have Temporary Visitor status of residence, please refer to " III. If you do not have a valid status of residence in Japan (those who do not live in Japan)" and follow the instructed procedure.
- \*It is highly likely that you will not be able to obtain a Student status of residence before April 1, 2024, if you only have a short-term status of residence such as Temporary Visitor and take an entrance examination that will be conducted after February 2024 (or September 22, 2023 for Fall admission).

Even if you have a status of residence of "Student" or another status of residence that permits a medium- to long-term stay in Japan, you are required to apply to extend your period of stay according to your current period of stay or change your status of residence. However, if there is a period during which you are not an international student for 3 months or more after completing (graduating) from the last school attended and before entering the university, please refer to " III. If you do not have a valid status of residence in Japan (those who do not live in Japan)", and follow the same procedure.

- (1) If you have not obtained a status of residence of "Student" or another status of residence that permits a medium- to long-term stay in Japan as of April 1, 2024 (■as of September 22, 2023, for Fall admission) (except when your application for extension of period of stay or change your status of residence is being processed), your admission to the university will be canceled as of March 31, 2024 (■as of September 21, 2023, for Fall admission). In this case, you may receive a refund for the tuition and fees that you have paid, excluding the admission fee, provided that you follow the prescribed procedures.
	- \*The period when your application for extension of period of stay or change your status of residence is being processed includes the period required for resident status reapplication or actions for cancellation.

(2) If you apply to extend your period of stay or change your status of residence as of April 1, 2024 (■as of September 22, 2023, for Fall admission), and if it is not confirmed by May 31, 2024 (■by November 21, 2023, for Fall admission) that you are allowed to extend your period of stay or change your status of residence, you will be dismissed from the university as of the date designated by the university. Therefore, you are encouraged to start your application well in advance. In case that you are dismissed, you may receive a refund for the tuition and fees that you have paid, excluding the admission fee, provided that you follow the prescribed procedures.

\*The period when your application for extension of period of stay or change your status of residence is being processed includes the period required for resident status reapplication or actions for cancellation.

(3) If you need to apply for an extension of period of your stay or change your status of residence to "Student", the university will make an application to the Immigration Services Agency of Japan. Please check the section below and apply for the extension/change of your status of residence accordingly.

●About Application for Application Form

![](_page_45_Picture_260.jpeg)

III. If you do not have a valid status of residence in Japan (those who do not live in Japan)

Admission to the university requires that you possess a status of residence of "Student" or another status of residence that permits a medium- to long-term stay in Japan as of April 1, 2024 (■as of September 22, 2023, for Fall admission). Even if the procedure takes a long time, you are required to come to Japan after obtaining a Certificate of Eligibility for Status of Residence (COE) and a visa, submit your Residence Card to the university, and complete the prescribed procedures by April 30, 2024 (■by October 21, 2023, for Fall admission).

(1) Proxy application for a Certificate of Eligibility for Status of Residence (COE)

1) When you complete the prescribed admission procedures, a legal administrative scrivener appointed by the university may file a proxy application for a COE on your behalf to the Immigration Services Agency of Japan. When requesting a proxy application for a status of residence to Toyo University, please confirm the required documents in "★ How to ask for proxy application for a status of residence" below, and complete the procedure promptly. After the screening process, the Immigration Service Agency of Japan will issue the COE. After receiving the COE, a legal administrative scrivener appointed by the university will send it to you. Upon receiving the COE, please immediately visit a Japanese diplomatic office in your

country or a country of your residence, carrying the COE with you to go through the visa application process.

- 2) The status of residence that can be obtained by proxy application is "Student."
- 3) A Certificate of Academic Fee Payment Ability is necessary for a proxy application. Since the issuance of a Certificate of Academic Fee Payment Ability may take a long time, you are advised to allow for an adequate amount of time to prepare for the certificate.
- 4) When requesting the university to apply for your COE on your behalf, please correctly indicate the number of past applications and the number of issuances. In addition, if the COE is not issued due to a false report made in the submitted documents and input contents, the university will not accept requests for proxy application for reapplication.
- 5) The screening procedure for a COE is conducted by the Immigration Services Agency of Japan, while the screening procedure for a visa is conducted by a Japanese diplomatic office in a country of your residence respectively. The university takes no responsibility even if a COE or a visa is not issued. In the case where a COE is not issued, the university will not apply for reapplication of a COE as a proxy.
- 6) In principle, you cannot change your status of residence from "Temporary Visitor" to "Student" in Japan. Please be sure to come to Japan after receiving a visa from a Japanese diplomatic office in your country or a country of your residence.
- 7) The university does not apply for a Certificate of Eligibility for Status of Residence on behalf of those who pass the entrance examination and/or the entrance examination using the Common Test for University Admissions conducted in or after February, 2024. (■Entrance examinations conducted in August 2023 for Fall admission)
- (2) If it cannot be confirmed by April 30, 2024 (■by October 21, 2023, for Fall admission) that you have obtained a Residence Card, your admission to the university will be canceled as of March 31, 2024 (■as of September 21, 2023, for Fall admission), for no matter what reason, even if you are reapplying for a status of residence and have taken action for cancellation. In this case, you may receive a refund for the tuition and fees that you have paid, excluding the admission fee, provided that you follow the prescribed procedures.
- (3) If you do not complete the prescribed procedures by April 30, 2024 (■by October 21, 2023, for Fall admission), despite having obtained a Residence Card, you will be dismissed from the university as of April 30, 2024 (■as of October 21, 2023, for Fall Admission). In this case, the admission fee and the tuition and fees (for the spring semester for April admission, for the fall semester for Fall admission) will not be refunded.

#### ★ **How to ask for proxy application for a status of residence**

![](_page_46_Picture_190.jpeg)

(4) Others

Please be sure to check the following URL as we inform you of necessary information before entering Japan. https://www.toyo.ac.jp/en/international-exchange/international/

# Ⅸ**. Toyo University Educational Loan**

At Toyo University, through partnering with financial institutions, we have established the **Toyo University Educational Loan**  system for students who have been accepted into Toyo University. This system aims to reduce the economic burden of admission for students who want to study at Toyo University but face difficulties in attending university due to economic reasons. The system allows students to receive uncollateralized, low-interest loans from designated financial institutions for their tuition and fees.

Please note that this system is only available to students who are set to enter Toyo University. The Toyo University Educational Loan is a bank loan, so please make a reliable repayment plan before applying.

![](_page_47_Picture_202.jpeg)

#### **Overview of the Toyo University Educational Loan**

# Ⅹ**. Long-term Study System**

Toyo University has introduced a "long-term study system." This system enables students who have difficulty in completing study programs in the standard period of time (two years for master's programs) for occupational and other reasons (e.g. childrearing and nursing care) to extend the duration of their study to three years.

The prescribed procedures must be completed prior to admission to graduate school. For details, please see our website. (https://www.toyo.ac.jp/academics/gs/prospective/long/) (available only in Japanese).

# Ⅺ**. Undergraduate Courses Available for Graduate School Students**

If students who have passed an entrance examination of Toyo University Graduate School wish to take courses (including certification courses) available for undergraduate students, they may be allowed to take undergraduate courses as a non-matriculated student for academic courses or a non-matriculated student for certification courses (except for the Graduate School of Information Networking for Innovation and Design)

#### ◆ **Category** ◆

Non-matriculated student for academic courses: an individual who wishes to take a specific course to increase his/her general knowledge

Non-matriculated student for certification courses: an individual who desires to acquire a qualification, such as a teacher's license (first class)

#### ◆ **Procedure, Fees, etc.** ◆

Applicants are required to complete the necessary procedures before enrollment in graduate school (early March) to take undergraduate courses.

It is necessary to pay fees, separately from tuition fees, of the graduate school.

Please note that applicants who wish to take the courses necessary to obtain a teacher's license (first class) need to satisfy certain application qualifications, including the (expected) completion of the Toyo University's undergraduate program.

The credits acquired as a non-matriculated student will not be recognized as credits required for the completion of graduate school.

#### ◆ **Application Guidelines** ◆

Application guidelines are scheduled to be issued in February 2024. Please check our website.

# Ⅻ**. Support through Special Disaster Scholarships for Students Affected by Natural Disasters**

Toyo University expresses its sincerest condolences for those who have been affected by natural disasters.

Toyo University is supporting new students who belong to households that have been affected by natural disasters through special disaster scholarships depending on the amount of damage incurred.

Natural disasters applicable under the system are limited to disasters that have occurred after April 2023, in which the Disaster Relief Act has been applied, and that have been determined by Toyo University as applicable for support. For more information, please refer to the regularly updated "被災支援" (https://www.toyo.ac.jp/academics/student-support/support/da01/) (available only in Japanese), and after admission, please apply within the specified period. A disaster certificate issued by a public institution is required to apply.

After admission, please also consider applying for the JASSO scholarships available for situations when there is a sudden change in the financial circumstances of students' families. For more information, please refer to "家計が急変した世帯の方へ" (https://www.toyo.ac.jp/academics/student-support/award/gakubu/kakei\_kyuhen/#jasso%20kinkyu) (available only in Japanese) on our official website.

# **XIII. Support for Disabled Students**

Toyo University are working to create a learning environment where disabled students can attend classes the same way as other students can, in line with the "Toyo University's Basic Policy on Support for Students with Disabilities." Upon admission, please consult Toyo University if you have any concerns or wishes concerning disabilities. We will accept inquiries before admission or at any stage of the admission procedure. Students can prepare for a smooth start to university life by consulting in advance. Please note that you will be required to display documentation showing the state of disability (disability certificate, medical certificate) when you request a consultation.

Counseling services are listed below. Please contact the counseling service of the graduate school you are scheduled to enter.

![](_page_49_Picture_180.jpeg)

●Toyo University's Basic Policy on Support for Students with Disabilities

https://www.toyo.ac.jp/en/about/effort-activity/support\_for\_Students/

(To be updated in AY2023)

Basic policies and guidelines of the university will be updated in accordance with changes in the law.

●Guide to Toyo University Support for Students with Disabilities

https://www.toyo.ac.jp/academics/student-support/handicap/campuslife-g03-index/ (available only in Japanese) The Guide introduces the system for supporting students with disabilities and provides examples of support when difficulties are encountered in attending school.

\*Students enrolled in Fall 2023 will start at the Itakura Campus.

# **XIV. Information on housing and Toyo University Dormitory**

#### **1. Information on Housing**

There are services to help new students find housing at each campus. For more information, please refer to "Information on Housing" (https://www.toyo.ac.jp/en/academics/student-support/support/apartment/) on our official website. If you wish to use the housing services, please bring your admission letter or notification of application result. Please note that the housing services differ depending on the campus.

#### **2. Information on Toyo University Dormitory and Recommended Dormitories**

The Toyo University Dormitory, Philosofia Nishidai, is located in Takashimadaira, Itabashi-ku. At Philosofia Nishidai, breakfast and dinner are served, furniture and fittings are provided, and the dormitory manager and dormitory mother are always on site to support students. In addition to the Toyo University Dormitory, we also have many recommended dormitories for each campus.

#### **Request Documents/Inquires**

Student Dormitory Administrative Office, Kyoritsu Maintenance Co., Ltd. 2-18-8 Sotokanda, Chiyoda-ku, Tokyo 101-8621 TEL: 0120-88-1030 FAX: 03-5295-5906

Reception hours: 9:00 to 17:30 Regular holidays: None from October to March (excluding New Year's holiday) Sat, Sun, and holidays from April to September

Website for Toyo University Dormitory and Recommended Dormitories https://www.toyo-philosofia.com/ (available only in Japanese)

#### **3. Guarantor support (for international students) in looking for an apartment**

To rent a room in Japan, you need to have a "guarantor," who will pay the rent on your behalf if you fail to pay it. Japanese students can ask their family members or the like to be their guarantors. But international students who have difficulty in doing so should use a guarantee company.

Toyo University signed a memorandum with Global Trust Networks Co., Ltd. in AY 2018. International students from Toyo University can receive a 20% discount for the guarantor service from this company. Global Trust Networks Co. Ltd. also offers room search services in multiple languages, including Japanese, English, Chinese, Korean, Vietnamese and Nepali, with many apartments for international students available.

■For inquiries, contact Global Trust Networks Co., Ltd.

■Website https://www.gtn.co.jp/en/business/rent-warranty/

# **XV. Regarding the Determination of the Candidates for the Toyo University Partial Tuition Waiver for Privately Financed International Students**

All the International students who have passed the Toyo University entrance examination have been selected as candidates for the Toyo University partial tuition waiver for privately financed international students. Please read the following requirements and carry out the procedures.

#### **1. Requirements for the partial tuition waiver**

![](_page_51_Picture_163.jpeg)

#### **2. Procedure for receiving the waiver**

The candidates should apply via the on-campus system, ToyoNet-Ace, at their earliest convenience after admission. For more information, please check the e-mail that will be sent to you after the admission procedure.

#### **3. Period and waiver amount**

(1) Period: (2023 Fall Admission) October 1, 2023 - September 30, 2024

(2024 April Admission) April 1, 2024 - March 31, 2025

(2) Waiver amount: 30% of the tuition specified in the academic rules and regulations

#### **4. Notes**

(1) The waiver amount will be refunded through the following method to students who have been determined as recipients of the partial tuition waiver and have completed the admission procedure after admission.

![](_page_51_Picture_164.jpeg)

- (2) Students are disqualified as candidates if they are unable to acquire a status of residence of "Student" by admission or if they do not enroll at the university.
- (3) Even if students are selected as candidates, the waiver may be terminated if they fall under any of the following conditions.
	- 1) When students do not satisfy any of the conditions listed in the above, "1. Requirements for the partial tuition waiver"
	- 2) When students are suspended, withdraw, or they are dismissed and receive disciplinary action from the university

# **XVI. Handling of Personal Information at Toyo University**

In recognition of the importance of our responsibility to protect personal information on students, their guarantors (parents, etc.) and their emergency contact person, Toyo University (hereinafter, the "university") handles as follows all personal information respectfully and appropriately in accordance with laws.

Note: The term "personal information" means information on a person who is alive and which can identify a certain individual by their name, date of birth, etc. included in the said information.

1. Please note that the use of the personal information provided by students this time will be handled as follows.

The personal information such as address, student name, guarantor's name, name of emergency contact person, password, personal information acquired via questionnaire survey, etc. will be used **within the scope necessary for the creation of a student ID card**, the **checking at the time of issuance of certificates, and improvements in instruction methods**. Personal information is also used for issuing certificates and solicit donations by postal mail while in the university and after completion.

#### 2. Management and protection of personal information

In compliance with the Regulations for the Protection of Personal Information of Toyo University Incorporated Educational Institution, Toyo University appoints a chief privacy officer, etc. and establishes the Personal Information Protection Committee, etc., to further strive to ensure appropriate and fair management and protection of personal information.

\*We may contact you regarding the enrollment procedure at the email address you registered at the time of application.

#### **Toyo University Basic Policy for Protecting Personal Information (Established in August 2019)**

Recognizing the importance of protecting personal information, Toyo University Incorporated Educational Institution (hereinafter, the "Institution") shall implement necessary measures to protect personal information based on the principle of respect for human rights when it acquires, manages, uses, provides and discloses personal information, in compliance with the Basic Policy stipulated below, the Regulations for the Protection of Personal Information of Toyo University Incorporated Educational Institution, and related laws and ordinances, including the Act on the Protection of Personal Information (Act No. 57 of 2003).

#### **1. Acquisition of Personal Information**

The Institution shall specify the purposes of using personal information for education, research and other duties as clearly as possible and acquire personal information using appropriate and fair means.

#### **2. Handling of Personal Information**

The Institution shall carefully and appropriately handle the personal information that it acquires. In compliance with the Regulations for the Protection of Personal Information of Toyo University Incorporated Educational Institution, the Institution shall appoint a chief privacy officer to be responsible for protecting personal information and continuously improve the handling of personal information at the Institution.

#### **3. Security Management Measures for Personal Information**

The Institution shall adopt necessary security management measures to protect personal information, including technological measures concerning information systems and physical measures, while establishing organizational and personnel security management systems.

#### **4. Provision of Personal Information**

When the Institution needs to provide personal information to a third party, the Institution shall inform related persons of the fact and get their agreement in principle. However, when a third party appropriately requests the Institution to provide personal information while complying with laws and ordinances, the Institution may provide the third party with personal information without the agreement of the related persons. When providing (and jointly using) personal information, the Institution shall fully implement necessary measures to prevent the leakage, loss, falsification, etc. of personal information.

#### **5. Response to Requests for Information Disclosure, etc.**

The Institution shall respond without delay to requests for the disclosure, correction, addition, deletion, etc. of an individual's personal information. In addition, the Institution shall establish a Complaint Review Board to promptly and appropriately respond to complaints against decisions on information disclosure, etc.

#### **6. Handling of Anonymously Processed Information**

The Institution shall adopt appropriate measures to compile, manage the security of, and provide third parties with anonymously processed information (information compiled by processing personal information so that particular individuals cannot be identified and the original personal information cannot be restored).

#### **7. Education and Training**

The Institution shall recognize the importance of protecting personal information and strive to raise awareness of the importance among faculty and staff members. The Institution shall also give necessary and appropriate supervision and guidance to faculty and staff members who handle personal information, and provide them with necessary education and training to promote the appropriate use and protection of personal information.

Toyo University shares the personal information it possesses with Toyo University Global Service Co., Ltd. and Toyo University Facilities Co., Ltd., which are wholly owned subsidiaries of Toyo University Incorporated Educational Institution.

- 3. Provision of Personal Information to third parties
- (1) Provision of information to Toyo University Alumni Association (General Incorporated Association):

 Toyo University Alumni Association (hereinafter "the Alumni Association") is an organization that connects graduates with their alma mater, Toyo University, with the aim of promoting mutual friendship among its members, manifesting the founding spirit of Toyo University, and contributing to the further prosperity and development of Toyo University. Upon application from the Alumni Association, Toyo University will provide the personal information of graduates to the extent necessary only for the following purpose.

 ・For sending out invitations to join the Alumni Association, the following information will be provided: Your graduate school and course, the date of your enrollment, and your name, address, telephone number, and e-mail address.

- (2) The university will not provide third parties with personal information without obtaining students' own agreement in advance, except in cases based on laws and ordinances. When the university provides third parties with personal information about students for the purposes of education offered by the university and support for students' learning and incidental student lives, the university will disclose the recipients of personal information, the purposes of use, etc. (on the university's website or elsewhere). If you do not agree with the provision of personal information, contact the section in charge at the university.
- 4. Joint use of personal information
- (1) Purposes of use

 Conducting education and research at educational institutions run by the Toyo University Incorporated Educational Institution; providing student life support; sending service information materials concerning career support

(2) Items of personal data

 Students' names, student ID numbers (Graduate School; Course), and contact information (addresses; phone numbers; email addresses)

(3) Joint users

Toyo University Facilities Co.,Ltd.; Toyo University Global Service Co., Ltd.

(The two companies are wholly owned subsidiaries of Toyo University Incorporated Educational Institution.)

(4) Responsible manager: Toyo University Incorporated Educational Institution

# **List of Input Items for Online Admission Procedures (For Confirmation)**

**Please read "Ⅴ. Online Admission Procedures" (pp. 31 – 38) carefully and confirm the contents of the information you are required to enter in each field before logging in.**

#### **Information for Admission Procedures**

![](_page_54_Picture_212.jpeg)

![](_page_54_Picture_213.jpeg)

![](_page_54_Picture_214.jpeg)

![](_page_54_Picture_215.jpeg)

![](_page_55_Picture_307.jpeg)

#### **Guarantor**

\*Please enter a family member, relative, or acquaintance who lives in Japan and can be contacted by the university during the period of your enrollment in case of emergency.

![](_page_55_Picture_308.jpeg)

#### **Emergency Contact Person**

\*Please enter a family member, relative, or acquaintance who lives in Japan and can be contacted by the university during the period of your enrollment in case of emergency, and must be different from the guarantor.

![](_page_55_Picture_309.jpeg)

![](_page_56_Picture_317.jpeg)

### **Foreign Nationals**

\*Fill out fields below. (Foreign nationals only)

![](_page_56_Picture_318.jpeg)

![](_page_56_Picture_319.jpeg)

![](_page_56_Picture_320.jpeg)

![](_page_57_Picture_457.jpeg)

# **Contacts**

If you have any questions or urgent inquiries, please contact the following email address directly.

In addition, please refer to "VII. Frequently Asked Questions Regarding the Admission Procedures" (p. 42) before making an inquiry. The university counter is closed on Sundays, public holidays, September 1 (Fri), 2 (Sat), 8 (Fri), 9 (Sat), 16 (Sat) and March 30 (Sat). For office hours during the student holidays (August 7 – September 21, December 26 – January 4), please refer to our website.

#### **1. Admission Procedures**

![](_page_58_Picture_126.jpeg)

#### **2. Tuition and Fees**

![](_page_58_Picture_127.jpeg)

#### **3. Status of Residence/Visa**

![](_page_58_Picture_128.jpeg)

![](_page_59_Figure_0.jpeg)

#### **Hakusan Campus**

From JR Sugamo Station: 10 minutes via Toei bus (Stop at "Toyo Daigaku Mae" bound for "Asakusa Kotobuki-cho") 5-minute walk from Hakusan Station on the Toei Mita Line 7-minute walk from Sengoku Station on the Toei Mita Line 5-minute walk from Hon-Komagome Station on the Tokyo Metro Namboku Line. 15-minute walk from Sendagi Station on the Tokyo Metro Chiyoda Line

**Otemachi Satellite** (Course of Public-Private Partnership)

1F Shin Otemachi Building, 2-2-1 Otemachi, Chiyoda-ku, Tokyo 100-0004

5-minute walk from the Marunouchi North Exit of JR Tokyo Station

1-minute walk from exit B3 of Otemachi Station on the Tokyo Metro Tozai Line

2-minute walk from exit A5 of Otemachi Station on the Tokyo Metro Hanzomon Line and the Tokyo Metro Marunouchi Line 5-minute walk from Otemachi Station on the Toei Mita Line and the Tokyo Metro Chiyoda Line 5-minute walk from Tokyo Station on the Tokyo Metro Marunouchi Line

#### **Kawagoe Campus**

10-minute walk from Tsurugashima Station, which is 40 minutes from Ikebukuro Station by express on the Tobu Tojo Line

#### **Asaka Campus**

10-minute walk from Asakadai Station on the Tobu Tojo Line 10-minute walk from Kita-Asaka Station on the JR Musashino Line

#### **Itakura Campus**

63 minutes from Ikebukuro Station on the JR Saikyo Line, the JR Tohoku Line, and Tobu Nikko Lines. 60 minutes by express from Kita Senju Station on the Tobu Nikko Line. 10-minute walk from Itakura-Toyodaimae Station. \*School bus

25 minutes from Tatebayashi Station (Tobu Isesaki, Koizumi, Sano Lines). 45 to 50 minutes from Hanyu Station (Tobu Isesaki Line, Chichibu Railway)

#### **Akabanedai Campus**

8-minute walk from JR Akabane Station 12-minute walk from Akabane-iwabuchi Station on the Tokyo Metro Namboku Line